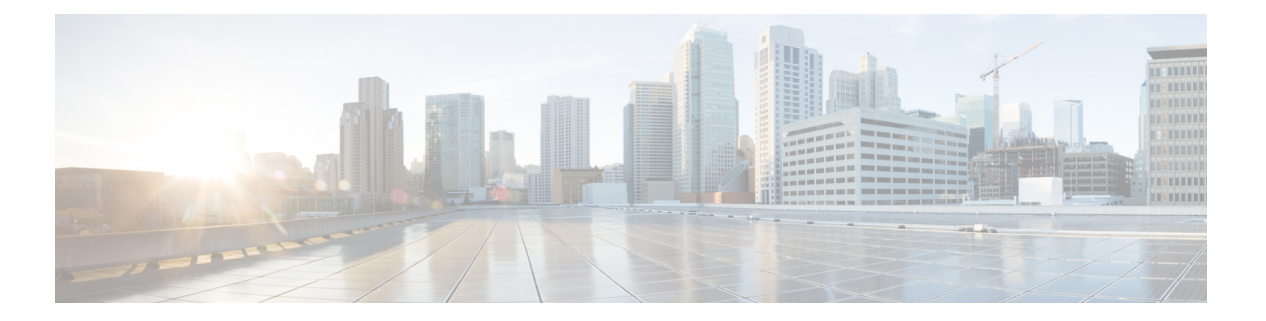

# 認可の設定

AAA 認可を使用すると、ユーザーが利用できるサービスを制限できます。AAA 認可をイネー ブルにすると、ネットワーク アクセス サーバーはユーザーのプロファイルから取得した情報 を使用して、ユーザーの設定を設定します。このプロファイルは、ローカル ユーザー データ ベースまたはセキュリティ サーバーにあります。認可が完了すると、ユーザー プロファイル の情報で許可されているサービスであれば、ユーザーは要求したサービスに対するアクセス権 を付与されます。

- AAA 認可の前提条件 (1 ページ)
- 認可の設定の概要 (2 ページ)
- 認可の設定方法 (6 ページ)
- 認可設定の例 (9 ページ)
- 認可の設定に関する追加情報 (12 ページ)
- 許可設定の機能履歴 (12 ページ)

# **AAA** 認可の前提条件

名前付き方式リストを使用して認証を設定する前に、まず、次のタスクを実行する必要があり ます。

- ネットワーク アクセス サーバで AAA をイネーブルにします。
- AAA 認証を設定します。一般的に、認可は認証後に実行し、認証が適切に動作すること に依存します。AAA 認証の設定方法については、「認証の設定」モジュールを参照して ください。
- RADIUS または TACACS+ 認可を発行している場合、RADIUS または TACACS+ セキュリ ティ サーバーの特性を定義します。シスコのネットワーク アクセス サーバーを設定して RADIUSセキュリティサーバーと通信する方法の詳細については、「RADIUSの設定」の 章を参照してください。シスコのネットワーク アクセス サーバーを設定して TACACS+ セキュリティ サーバーと通信する方法の詳細については、「TACACS+ の設定」モジュー ルを参照してください。

• ローカル認可を発行している場合、**username** コマンドを使用して、特定のユーザーに関 連付けられている権限を定義します。**username** コマンドに関する詳細情報については、 『*Cisco IOS Security Command Reference*』を参照してください。

# 認可の設定の概要

## 認可の名前付き方式リスト

許可方式リストによって、許可の実行方法とこれらの方式の実行順序が定義されます。方式リ ストは、順に照会する認可方式(RADIUS または TACACS+ など)を記述した指定リストで す。方式リストを使用すると、許可に使用するセキュリティプロトコルを1つ以上指定できる ため、最初の方式が失敗した場合のバックアップシステムを確保できます。Cisco IOSXEソフ トウェアでは、特定のネットワークサービスについてユーザーを許可するために最初の方式が 使用されます。その方式が応答しない場合、リストの次の方式が選択されます。このプロセス は、リストのいずれかの認可方式と通信に成功するか、定義されているすべての方式が試行さ れるまで継続されます。

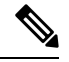

Cisco IOS XE ソフトウェアでは、前の方式からの応答がない場合にのみ、リストの次の許可方 式が試行されます。このサイクルの任意の時点で許可が失敗した場合(つまり、セキュリティ サーバーまたはローカル ユーザー名データベースからユーザー サービスの拒否応答が返され る場合)、許可プロセスは停止し、その他の許可方式は試行されません。 (注)

方式リストは、要求した認可タイプに固有です。

- Commands:ユーザが実行する EXEC モード コマンドに適用されます。コマンドの認可 は、特定の特権レベルに関連付けられた、グローバル コンフィギュレーション コマンド などのすべての EXEC モード コマンドについて、認可を試行します。
- EXEC:ユーザ EXEC ターミナル セッションに関連付けられた属性に適用されます。
- Network:ネットワーク接続に適用されます。これには、PPP、SLIP、または ARAP 接続 が含まれます。
- Reverse Access:リバース Telnet セッションに適用されます。

方式の指定リストを作成すると、指定した許可タイプに対して特定の許可方式リストが定義さ れます。

定義されると、方式リストを特定の回線またはインターフェイスに適用してから、定義済み方 式のいずれかを実行する必要があります。唯一の例外は、デフォルトの方式リスト(「default」 という名前)です。名前付き方式リストを指定せずに、特定の許可タイプ用の**aaaauthorization** コマンドが発行されると、名前付き方式リストが明示的に定義されている場合を除いて、すべ てのインターフェイスまたは回線にデフォルトの方式リストが自動的に適用されます。(定義 済みの方式リストは、デフォルトの方式リストに優先します)。デフォルトの方式リストが定 義されていない場合、デフォルトでローカル認可が実行されます。

## **AAA** 認可方式

AAA は5種類の認可方式をサポートしています。

- TACACS+:ネットワーク アクセス サーバは、TACACS+ セキュリティ デーモンと認可情 報を交換します。TACACS+ 認可は、属性値ペアを関連付けることでユーザに特定の権限 を定義します。属性ペアは適切なユーザとともにTACACS+セキュリティサーバのデータ ベースに保存されます。
- If-Authenticated:ユーザが認証に成功した場合、ユーザは要求した機能にアクセスできま す。
- None:ネットワーク アクセス サーバは、認可情報を要求しません。認可は、この回線/イ ンターフェイスで実行されません。
- Local:ルータまたはアクセスサーバーは、**username** コマンドの定義に従って、ローカル データベースに問い合わせて、たとえばユーザーに固有の権限を許可します。ローカル データベースを介して制御できるのは、一部の機能だけです。
- RADIUS:ネットワーク アクセス サーバは RADIUS セキュリティ サーバからの認可情報 を要求します。RADIUS認可では、属性を関連付けることでユーザーに固有の権限を定義 します。属性は適切なユーザーとともにRADIUSサーバー上のデータベースに保存されま す。

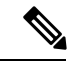

CSCuc32663 では、パスワードおよび認可ログは、TACACS+、LDAP、または RADIUS セキュ リティ サーバーへ送信される前にマスクされます。マスクされていない情報を TACACS+、 LDAP または RADIUS セキュリティサーバーに送信するには、**aaa authorization commands visible-keys** コマンドを使用します。 (注)

### 認可方式

ネットワークアクセスサーバーから TACACS+ セキュリティサーバーを介して認可情報を要求 するには、**group tacacs+** *method* キーワードを指定して **aaa authorization** コマンドを使用しま す。TACACS+ セキュリティ サーバーを使用して認可を設定する詳細な方法については、 「TACACS+ の設定」の章を参照してください。TACACS+ サーバーが、PPP や ARA などの ネットワーク サービスの使用を認可できるようにする例については、「TACACS 認可の例」 を参照してください。

ユーザーが認証済みであれば、要求した機能へのアクセスを許可するには、**if-authenticated** *method*キーワードを指定して**aaa authorization**コマンドを使用します。この方式を選択する場 合、すべての要求した機能は、認証済みユーザーに自動的に許可されます。

特定のインターフェイスまたは回線から認可を実行したくない場合があります。指定した回線 またはインターフェイスで許可動作を停止するには、**none** *method* キーワードを使用します。 この方式を選択すると、すべてのアクションについて認可はディセーブルになります。

ローカル許可を選択するには(つまり、ルータまたはアクセスサーバーがローカルユーザー データベースに問い合わせて、ユーザーが使用可能な機能を決定する場合)、**local***method*キー ワードを指定して**aaa authorization**コマンドを使用します。ローカル許可に関連する機能は、 **username** グローバル コンフィギュレーション コマンドを使用して定義します。許可されてい る機能のリストについては、「認証の設定」の章を参照してください。

ネットワークアクセスサーバーからRADIUSセキュリティサーバーを介して許可を要求するに は、**radius** *method* キーワードを使用します。RADIUS セキュリティ サーバーを使用して認可 を設定する詳細な方法については、「RADIUS の設定」の章を参照してください。

ネットワークアクセスサーバーからRADIUSセキュリティサーバーを介して許可を要求するに は、**group radius** *method* キーワードを指定して **aaa authorization** コマンドを使用します。 RADIUSセキュリティサーバーを使用して認可を設定する詳細な方法については、「RADIUS の設定」の章を参照してください。RADIUSサーバーがサービスを認可できるようにする例に ついては、「RADIUS 認可の例」を参照してください。

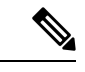

SLIP の認可方式リストは、関連インターフェイスで PPP に設定されているすべての方式に従 います。特定のインターフェイスに定義および適用されるリストがない場合(またはPPP設定 が指定されていない場合)、認可のデフォルト設定が適用されます。 (注)

## 方式リストとサーバ グループ

サーバー グループは、方式リストに使用する既存の RADIUS または TACACS+ サーバー ホス トをグループ化する方法の1つです。次の図に、4台のセキュリティサーバ (R1 と R2 は RADIUS サーバ、T1 と T2 は TACACS+ サーバ)が設置された一般的な AAA ネットワーク設 定を示します。R1 と R2 で RADIUS サーバのグループを構成します。T1 と T2 で TACACS+ サーバのグループを構成します。

サーバー グループを使用して、設定したサーバー ホストのサブセットを指定し、特定のサー ビスに使用します。たとえば、サーバーグループを使用すると、R1およびR2を別のサーバー グループとして定義し、T1およびT2を別のサーバーグループとして定義できます。つまり、 R1 と T1 を方式リストに指定できるか、または R2 と T2 を方式リストに指定できます。その ため、RADIUS および TACACS+ のリソースを割り当てる場合の柔軟性が高くなります。

サーバグループには、1台のサーバに対して複数のホストエントリを含めることができます。 エントリごとに固有の識別情報を設定します。固有の識別情報は、IP アドレスと UDP ポート 番号の組み合わせで構成されます。これにより、RADIUSホストとして定義されているさまざ まなポートが、固有の AAA サービスを提供できるようになります。つまり、この固有識別情 報を使用して、ある IP アドレスに位置する 1 台のサーバ上に複数の UDP ポートが存在する場 合、それぞれの UDP ポートに対して RADIUS 要求を送信できます。1 台の RADIUS サーバー 上にある異なる2つのホストエントリが1つのサービス(認可など)に設定されている場合、 設定されている 2 番めのホスト エントリは最初のホスト エントリのフェールオーバー バック

アップとして動作します。この例の場合、最初のホスト エントリがアカウンティング サービ スの提供に失敗すると、同じデバイスに設定されている2番めのホストエントリを使用してア カウンティングサービスを提供するように、ネットワークアクセスサーバーが試行します(試 行される RADIUS ホスト エントリの順番は、設定されている順序に従います)。

サーバー グループの設定および DNIS 番号に基づくサーバー グループの設定の詳細について は、「RADIUS の設定」または「TACACS+ の設定」の章を参照してください。

# **AAA** 認可タイプ

Cisco IOS XE ソフトウェアは、5 種類の認可をサポートしています。

- Commands:ユーザが実行する EXEC モード コマンドに適用されます。コマンドの認可 は、特定の特権レベルに関連付けられた、グローバル コンフィギュレーション コマンド などのすべての EXEC モード コマンドについて、認可を試行します。
- EXEC:ユーザ EXEC ターミナル セッションに関連付けられた属性に適用されます。
- Network:ネットワーク接続に適用されます。これには、PPP、SLIP、または ARAP 接続 が含まれます。
- Reverse Access:リバース Telnet セッションに適用されます。
- Configuration:AAA サーバからのコンフィギュレーションのダウンロードに適用されま す。
- IP Mobile:IP モバイル サービスの認可に適用されます。

### 承認タイプ

名前付き認可方式リストは、指定される認可の種類によって変わります。

ユーザー別に固有のセキュリティポリシーを適用する認可をイネーブルにする方式リストを作 成するには、auth-proxy キーワードを使用します。認証プロキシ機能の詳細については、この ガイドの「Traffic Filtering and Firewalls」の部の「Configuring Authentication Proxy」を参照して ください。

すべてのネットワーク関連サービス要求(SLIP、PPP、PPP NCP、ARAP など)について認可 を有効にする方式リストを作成するには、**network** キーワードを使用します。

ユーザーがEXECシェルを実行できるかどうかを認可で決定できるように方式リストを作成す るには、**exec** キーワードを使用します。

特定の特権レベルに関連付けられた個々のEXECコマンドについて認可を有効にする方式リス トを作成するには、**commands**キーワードを使用します。これにより、指定されたコマンドレ ベル (0 ~ 15) に関連付けられているすべてのコマンドを認可できます。

リバースTelnet機能について認可を有効にする方式リストを作成するには、**reverse-access**キー ワードを使用します。

Cisco IOS XE ソフトウェアでサポートされている認可のタイプの詳細については、「AAA 認 可タイプ」を参照してください。

## 認可の属性値ペア

RADIUSおよびTACACS+の認可はいずれも、セキュリティサーバーのデータベースに保存さ れている属性を処理することで、ユーザーに固有の権限を定義します。RADIUS と TACACS+ のいずれも、属性はセキュリティサーバーに定義され、ユーザーに関連付けられ、ユーザーの 接続に適用されるネットワーク アクセス サーバーに送信されます。

サポートされるRADIUS属性のリストについては、「RADIUS属性の概要およびRADIUSIETF 属性」の章を参照してください。サポートされる TACACS+ の AV ペアのリストについては、 「TACACS+の設定」の章を参照してください。

# 認可の設定方法

# 名前付き方式リストによる **AAA** 認可の設定

名前付き方式リストを使用して AAA 認可を設定するには、グローバル コンフィギュレーショ ン モードで次のコマンドを使用します。

### 手順の概要

- **1.** Device(config)# **aaa authorization**{**auth-proxy** |**network**| **exec** | **commands***level*| **reverse-access** | **configuration** | **ipmobile**} {**default** | *list-name*} [*method1* [*method2*...]]
- **2.** 次のいずれかを実行します。
	- Device(config)# **line** [**aux** | **console** | **tty** | **vty**] *line-number* [*ending-line-number*]
	- Device(config)# **interface** *interface-type interface-number*
- **3.** 次のいずれかを実行します。
	- Device(config-line)# **authorization**{**arap** | **commands** *level* | **exec** | **reverse-access**} {**default** | *list-name*}
	- Device(config-line)# **ppp authorization**{**default** | *list-name*}

### 手順の詳細

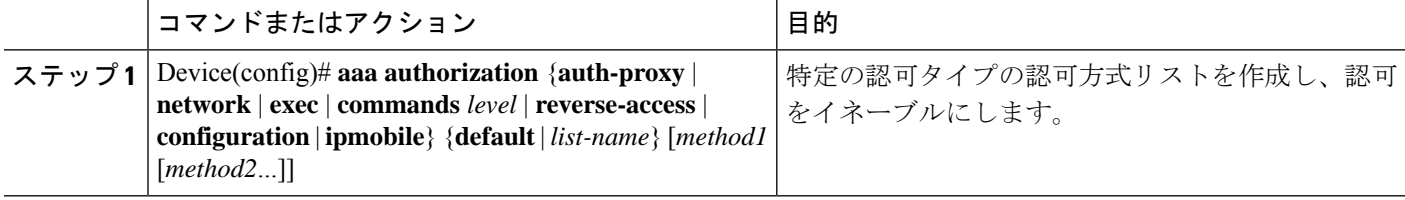

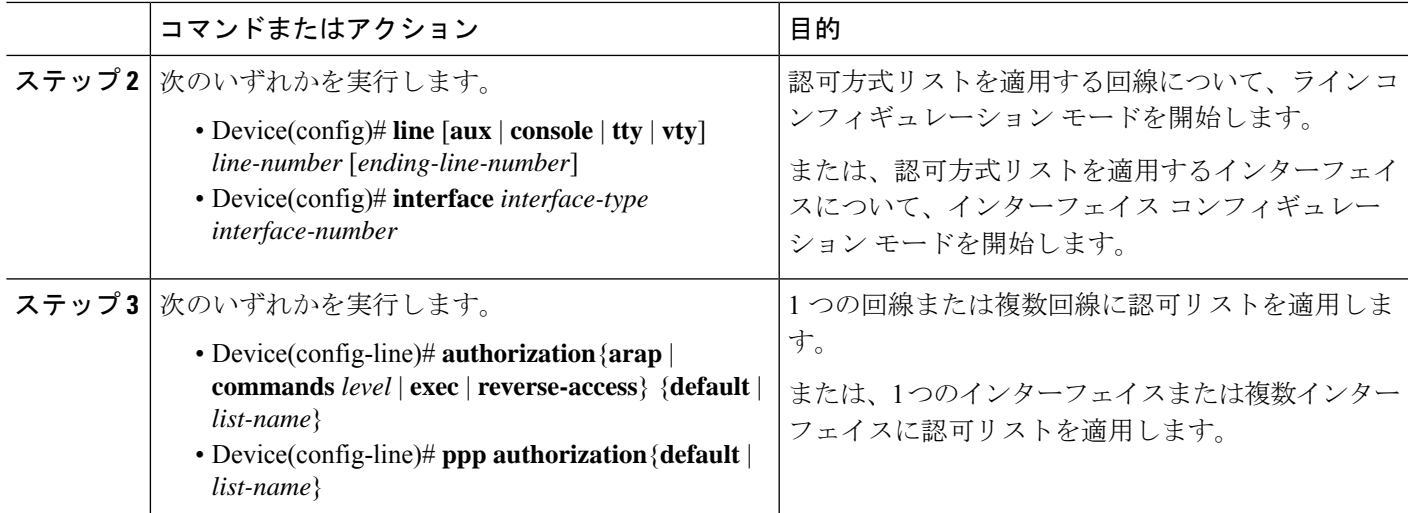

# グローバル コンフィギュレーション コマンドの認可のディセーブル 化

**commands** キーワードを指定して **aaa authorization** コマンドを使用すると、その特権レベルに 関連付けられているすべての EXEC モードコマンド(グローバル コンフィギュレーション コ マンドを含む)に対して許可が試行されます。一部の EXEC レベル コマンドと同じコンフィ ギュレーション コマンドもあるため、認可プロセスが混乱する可能性があります。**no aaa authorizationconfig-commands**を使用すると、ネットワークアクセスサーバーがコンフィギュ レーション コマンド認可の試行を停止します。

すべてのグローバルコンフィギュレーションコマンドについてAAA認可をディセーブルにす るには、グローバル コンフィギュレーション モードで次のコマンドを使用します。

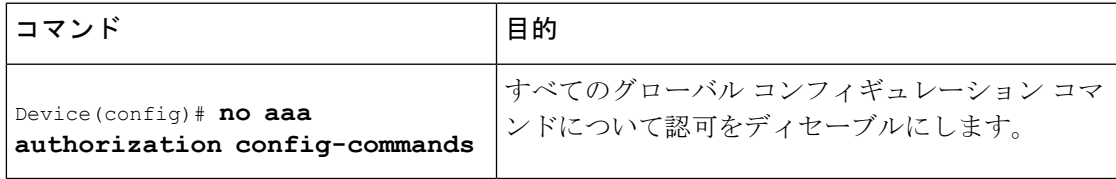

コンソール上で AAA 認可をディセーブルにするには、グローバル コンフィギュレーション モードで次のコマンドを使用します。

デフォルトでコンソールの AAA 認可はディセーブルです。コンソールで AAA 許可が有効に なっている場合は、AAA の設定段階で **no aaa authorizationconsole** コマンドを設定して無効に します。ユーザー認証用のコンソールでは AAA をディセーブルにする必要があります。 (注)

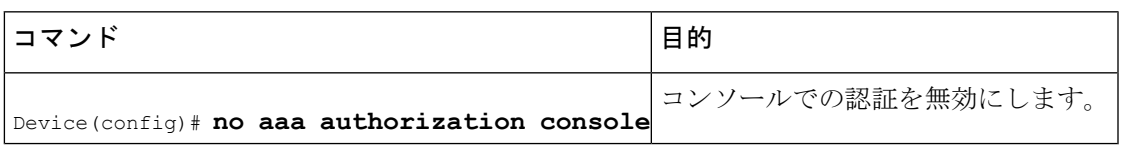

# リバース **Telnet** の認可の設定

Telnet は、リモート ターミナル接続に使用される標準ターミナル エミュレーション プロトコ ルです。通常、ネットワーク アクセス サーバーに(主にダイヤルアップ接続経由で)ログイ ンし、Telnet を使用してそのネットワーク アクセス サーバーから他のネットワーク デバイス にアクセスします。ただし、場合によっては、リバースTelnetセッションを確立する必要があ ります。リバース Telnet セッションでは、反対方向の Telnet 接続(つまり、ネットワーク内部 から、ネットワーク周辺にあるネットワーク アクセス サーバーに対する接続)が確立されま す。その接続によって、ネットワーク アクセス サーバーに接続しているモデムや他のデバイ スへのアクセスを取得します。リバースTelnetは、ユーザーがネットワークアクセスサーバー に接続されているモデム ポートに Telnet を送信できるようにすることで、ユーザーにダイヤ ルアウト機能を提供します。

リバースTelnetを介してアクセスできるポートのアクセス権を制御することが重要です。適切 に制御しないと、たとえば、不正ユーザーがモデムに自由にアクセスし、着信コールをトラッ プして迂回させたり、不正な宛先にコールを送信したりする可能性があります。

リバース Telnet 時の認証は、Telnet 用の標準の AAA ログイン手順を介して実行されます。通 常、Telnet またはリバース Telnet セッションを確立するには、ユーザーはユーザー名とパス ワードを指定する必要があります。リバースTelnet認可は、認証に加えて認可を必須にするこ とで、追加(任意)レベルのセキュリティを提供します。リバースTelnet認可をイネーブルに することで、標準の Telnet ログイン手順を介してユーザー認証を完了した後に、RADIUS また は TACACS+ を使用して、そのユーザーが非同期ポートにリバース Telnet アクセスを実行でき るかどうかを認可できます。

リバース Telnet 認可には次の利点があります。

- リバース Telnet アクティビティを実行しているユーザーに、リバース Telnet を使用して特 定の非同期ポートにアクセスする権限を付与することで、追加レベルの保護を実現してい ます。
- •リバース Telnet 認可を管理できる(アクセスリスト以外の)代替方式があります。

ネットワーク アクセス サーバーが TACACS+ または RADIUS サーバーからの認可情報を要求 するように設定してから、ユーザーによるリバースTelnetセッションの確立を許可するには、 グローバル コンフィギュレーション モードで次のコマンドを使用します。

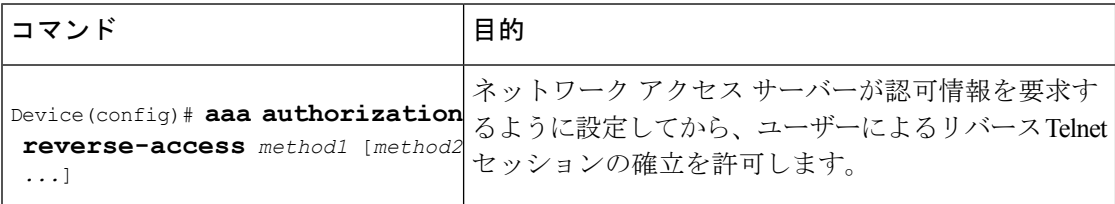

この機能によって、ネットワーク アクセス サーバーは、セキュリティ サーバー(RADIUS ま たは TACACS+) からリバース Telnet 認可情報を要求できます。セキュリティ サーバー上の ユーザーに固有のリバース Telnet 特権を設定する必要があります。

# 認可設定の例

### 例:**TACACS** 認可

次に、TACACS+ サーバーを使用して、PPP や ARA などのネットワーク サービスの使用を認 可する例を示します。TACACS+ サーバーが使用不能の場合、または認可プロセス中にエラー が発生した場合、フォールバック方式(none)はすべての認可要求を許可することです。

aaa authorization network default group tacacs+ none

次に、TACACS+ を使用してネットワークの認可を許可する例を示します。

aaa authorization network default group tacacs+

次に、同じ認可を提供し、「*mci*」と「*att*」というアドレス プールも作成する例を示します。

```
aaa authorization network default group tacacs+
ip address-pool local
ip local-pool mci 172.16.0.1 172.16.0.255
ip local-pool att 172.17.0.1 172.17.0.255
```
これらのアドレス プールは、TACACS デーモンによって選択できます。デーモンの設定例を 次に示します。

```
user = mci_customer1 {
    login = cleartext "some password"
    service = ppp protocol = ip {
        addr-pool=mci
    }
}
user = att_customer1 {
    login = cleartext "some other password"
    service = ppp protocol = ip {
        addr-pool=att
     }
```
### 例:**RADIUS** 許可

次に、RADIUS を使用して認可を行うようにルータを設定する方法の例を示します。

```
aaa new-model
aaa authorization exec default group radius if-authenticated
aaa authorization network default group radius
radius-server host ip
radius-server key
```
この RADIUS 認可設定のサンプル行は、次のように定義されます。

• **aaa authorization exec default group radius if-authenticated** コマンドで、ネットワークアク セスサーバーがRADIUSサーバーに接続して、ユーザーのログイン時にユーザーがEXEC シェルを起動する権限があるかどうかを決定するように設定します。ネットワークアクセ

スサーバーがRADIUSサーバーに接続するときにエラーが発生した場合、フォールバック 方式は、ユーザーが適切に認証されていると CLI の起動を許可します。

返される RADIUS 情報を使用して、その接続に適用される autocommand または接続アクセス リストを指定できます。

• **aaa authorization network default group radius** コマンドにより、RADIUS を介するネット ワーク許可を設定します。この操作は、アドレス割り当ての管理、アクセスリストのアプ リケーション、および他の多様なユーザー別の数量に使用できます。

(注)

この例ではフォールバック方式を指定していないため、何らかの理由で認可に失敗すると、 RADIUS サーバーからの応答はありません。

# 例:リバース **Telnet** 許可

次に、ネットワーク アクセス サーバーが TACACS+ セキュリティ サーバーから認可情報を要 求してから、ユーザーによるリバース Telnet セッションの確立を許可する例を示します。

```
Device> enable
Device# configure terminal
Device(config)# aaa new-model
Device(config)# aaa authentication login default group tacacs+
Device(config)# aaa authorization reverse-access default group tacacs+
Device(config)# tacacs server server1
Device(config-server-tacacs)# address ipv4 172.31.255.0
Device(config-server-tacacs)# timeout 90
Device(config-server-tacacs)# key sharedkey
Device(config-server-tacacs)# end
```
この TACACS+ リバース Telnet 認可設定のサンプル行は、次のように定義されます。

- **aaa new-model** コマンドは AAA を有効にします。
- **aaa authentication login default group tacacs+** コマンドで、ログイン時のユーザー認証のデ フォルト方式として TACACS+ を指定します。
- リバースTelnetセッションを確立しようとしているときに、**aaa authorizationreverse-access default group tacacs+** コマンドで、ユーザー認可の方式として TACACS+ を指定します。
- **tacacs server** コマンドで、TACACS+ サーバーを識別します。
- **timeout** コマンドで、ネットワーク アクセス サーバーが TACACS+ サーバーの応答を待機 する期間を設定します。
- **key** コマンドで、ネットワーク アクセス サーバーと TACACS+ デーモン間のすべての TACACS+ 通信に使用される暗号キーを定義します。

次に、ネットワーク アクセス サーバー「maple」上のポート tty2、およびネットワーク アクセ ス サーバー「oak」上のポート tty5 に対するリバース Telnet アクセス権をユーザー pat に付与 する汎用の TACACS+ サーバーを設定する例を示します。

```
user = pat
  login = cleartext lab
  service = raccess {
   port#1 = maple/tty2
   port#2 = oak/tty5
```

```
(注)
```
この例では、「maple」と「oak」には、DNS 名またはエイリアスではなく、ネットワーク ア クセス サーバーのホスト名が設定されています。

次に、TACACS+ サーバー(CiscoSecure)を設定して、ユーザー pat にリバース Telnet アクセ ス権を付与する例を示します。

```
user = pat
profile_id = 90
profile_cycle = 1
m = Tacacs Users
service=shell {
default cmd=permit
}
service=raccess {
allow "c2511e0" "tty1" ".*"
refuse \sqrt[n]{a}. *" \sqrt[n]{a}. *"
password = clear "goaway"
```

```
\mathscr{D}_{\mathscr{A}}
```
CiscoSecure は、バージョン 2.1(*x*)~ バージョン 2.2(1) のコマンドライン インターフェイスを 使用して、リバース Telnet だけをサポートしています。 (注)

空の「service=raccess {}」句は、リバース Telnet のネットワーク アクセス サーバー ポートに 対して無条件のアクセス権をユーザーに許可しています。「service=raccess」句が存在しない 場合、ユーザーはリバース Telnet のすべてのポートに対してアクセスを拒否されます。

TACACS+の設定の詳細については、「TACACS+の設定」の章を参照してください。CiscoSecure の設定の詳細については、『*CiscoSecure Access Control Server User Guide*』の version 2.1(2) 以降 を参照してください。

次に、ネットワーク アクセス サーバーが RADIUS セキュリティ サーバーから認可を要求して から、ユーザーによるリバース Telnet セッションの確立を許可する例を示します。

```
Device> enable
Device# configure terminal
Device(config)# aaa new-model
Device(config)# aaa authentication login default group radius
Device(config)# aaa authorization reverse-access default group radius
Device(config)# radius server ip
Device(config-radius-server)# key sharedkey
Device(config-radius-server)# address ipv4 172.31.255.0 auth-port 1645 acct-port 1646
Device(config-radius-server)# end
```
この RADIUS リバース Telnet 認可設定のサンプル行は、次のように定義されます。

• **aaa new-model** コマンドは AAA を有効にします。

- **aaa authentication login default group radius** コマンドで、ログイン時のユーザー認証のデ フォルト方式として RADIUS を指定します。
- リバースTelnetセッションを確立しようとしているときに、**aaa authorizationreverse-access default group radius** コマンドで、ユーザー認可の方式として RADIUS を指定します。
- **radius** コマンドで、RADIUS サーバーを指定します。
- **key**コマンドで、ネットワークアクセスサーバーとRADIUSデーモン間のすべてのRADIUS 通信に使用される暗号キーを定義します。

次に、ネットワークアクセスサーバー「maple」上のポートtty2で、ユーザー「pat」にリバー ス Telnet アクセス権を付与する RADIUS サーバーに要求を送信する例を示します。

```
Username = "pat"
Password = "goaway"
User-Service-Type = Shell-User
cisco-avpair = "raccess:port#1=maple/tty2"
```
構文「raccess:port=any/any」で、リバース Telnet のネットワーク アクセス サーバー ポートに 対して無条件のアクセス権をユーザーに許可します。「raccess:port={*nasname* }/{*tty number* }」 句がユーザー プロファイルにない場合、ユーザーはすべてのポートでリバース Telnet へのア クセスを拒否されます。

RADIUS の設定の詳細については、「RADIUS の設定」の章を参照してください。

# 認可の設定に関する追加情報

シスコのテクニカル サポート

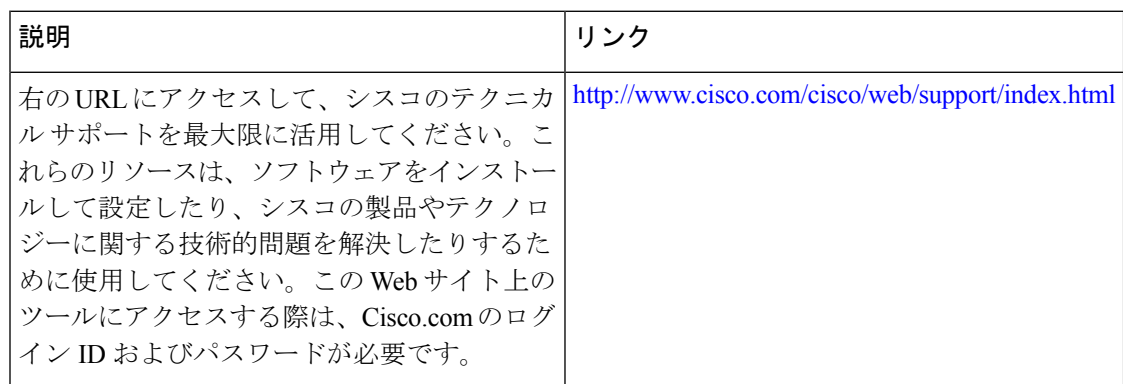

# 許可設定の機能履歴

次の表に、このモジュールで説明する機能のリリースおよび関連情報を示します。

これらの機能は、特に明記されていない限り、導入されたリリース以降のすべてのリリースで 使用できます。

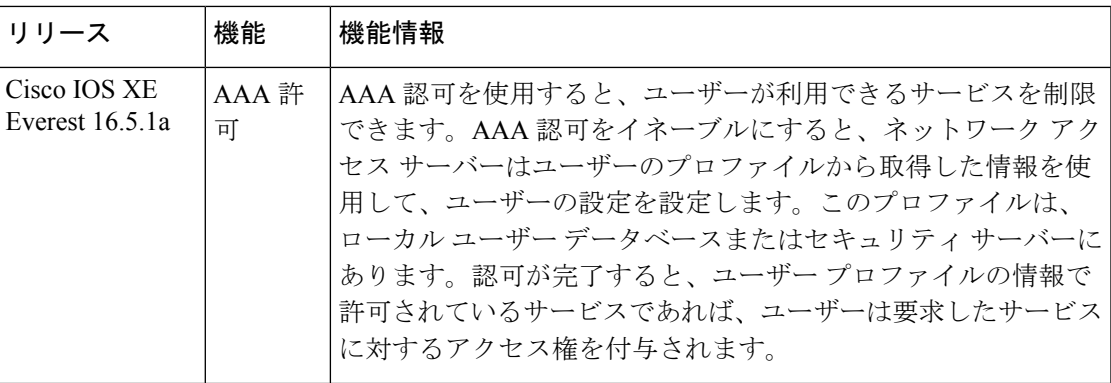

CiscoFeature Navigatorを使用すると、プラットフォームおよびソフトウェアイメージのサポー ト情報を検索できます。Cisco Feature Navigator には、<http://www.cisco.com/go/cfn> [英語] からア クセスします。

 $\mathbf l$ 

翻訳について

このドキュメントは、米国シスコ発行ドキュメントの参考和訳です。リンク情報につきましては 、日本語版掲載時点で、英語版にアップデートがあり、リンク先のページが移動/変更されている 場合がありますことをご了承ください。あくまでも参考和訳となりますので、正式な内容につい ては米国サイトのドキュメントを参照ください。